## **Contractant Général**

DeviSOCContractant Général reprend les fonctionnalités de **D**Estimation, DAnalyse et D Suivi que vous trouverez ci dessous.

**Cliquez sur l'icône de votre choix pour accéder au module correspondant**

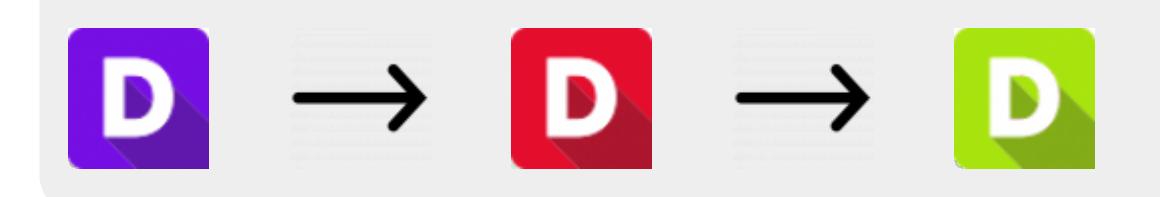

## **Une fois les modules précédant fait, vous pouvez utiliser les modules de Contractant suivant :**

■ Edition de contrats client, avenants, échéanciers et factures. Création d'avenants client à partir des détails des avenants entreprises

■ Calcul de prix de vente de construction sur base prévisionnelle ou sur base réelle des ouvrages achetés. Application de coefficient de marges par lots, par ouvrages.

■ Edition de contrat de sous-traitance ou de fourniture

■ Suivi de marge au contrat, par facture et fin de chantier. Différentiel entre achats sous-traitants et vente client.

Ce pack propose des outils conçus spécifiquement pour les contractants généraux. Ces outils s'approchent de la méthode classique des maîtres d'œuvre, mais offrent une meilleure lecture sur la gestion financière de ce type de contrat (calcul de marge, facturation client et soustraitants).

Les modules sont intégrés aux fonctions standards et peuvent être appliqués à tous vos projets ou bibliothèques en cours.

Dans cette notice, nous détaillons la méthode à suivre en vous appuyant sur le navigateur 'Contractant général', organisé par phase de projet et par destinataire. Vous retrouverez à chaque grande étape une description des outils et des documents à fournir à votre client puis à tous les sous-traitants et fournisseurs.

## **Étapes suivantes à suivre**

- 1 : [Étapes initiales](http://doc.socinformatique.fr/doku.php?id=devisoc:contractant:etapes_initiales)
- 2 : [Estimation des coûts d'achat](http://doc.socinformatique.fr/doku.php?id=devisoc:contractant:estimation_achats)
- 3 : [Calculer le prix de vente](http://doc.socinformatique.fr/doku.php?id=devisoc:contractant:calculer_le_prix_de_vente)
- 4 : [Éditer les contrats](http://doc.socinformatique.fr/doku.php?id=devisoc:contractant:editer_les_contrats)
- 5 : [Suivre l'avancement](http://doc.socinformatique.fr/doku.php?id=devisoc:contractant:suivre_l_avancement)
- 6 : [[devisoc:contractant:personnaliser\_le\_texte\_de\_cg|Annexe : Personnaliser les textes CG

From: <http://doc.socinformatique.fr/> - **Aide en ligne SOC INFORMATIQUE**

Permanent link: **<http://doc.socinformatique.fr/doku.php?id=devisoc:contractant&rev=1569574956>**

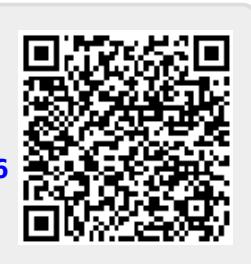

Last update: **2019/09/27 09:02**